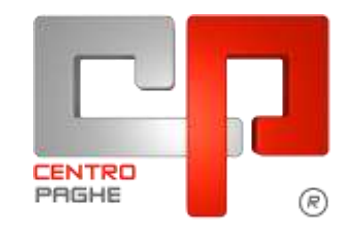

**ED** Gruppo Centro Paghe

# **AGGIORNAMENTO I 18/02/2016**

## **SOMMARIO**

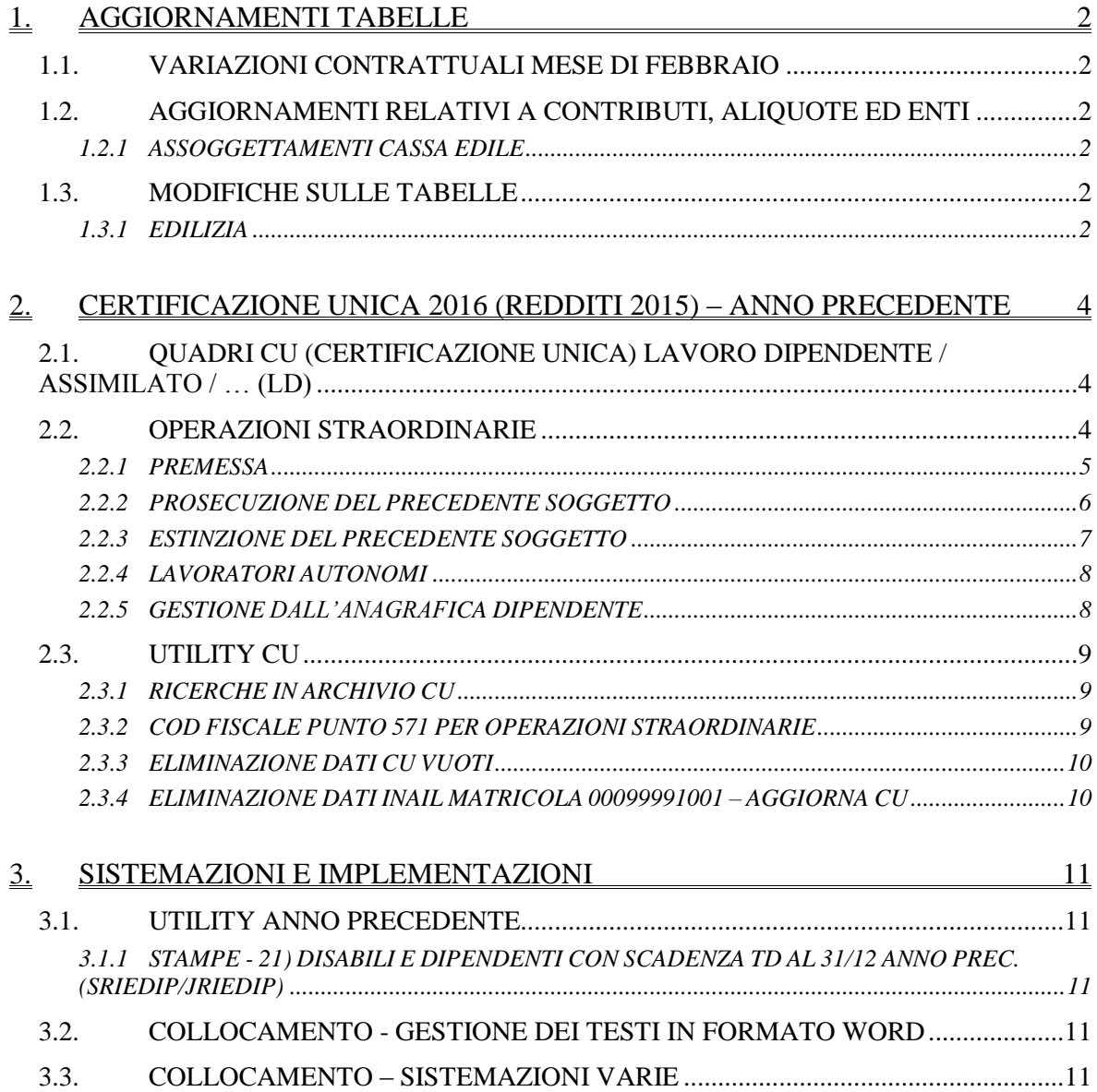

# <span id="page-1-0"></span>**1. AGGIORNAMENTI TABELLE**

## <span id="page-1-1"></span>**1.1. VARIAZIONI CONTRATTUALI MESE DI FEBBRAIO**

#### **Edilizia – Cooperative (A022)**

 sono stati inseriti gli importi provinciali delle suddivisioni territoriali di Bari (BA 02) e di Foggia (FG 02) relative all'Edilcassa Puglia.

<span id="page-1-2"></span>*(U13)*

## **1.2. AGGIORNAMENTI RELATIVI A CONTRIBUTI, ALIQUOTE ED ENTI**

## <span id="page-1-3"></span>**1.2.1 ASSOGGETTAMENTI CASSA EDILE**

**Sono stati inseriti/variati gli assoggettamenti fiscali per le casse edili di:**

**Campobasso – C. E. Molise (CB 01):** la percentuale varia da 0,979% a 0,73%, la percentuale trasformata nella procedura varia da 6,89% a 5,14%.

**Isernia – C. E. Molise (IS 01):** la percentuale varia da 0,979% a 0,73%, la percentuale trasformata nella procedura varia da 6,89% a 5,14%.

**Latina (LT 01):** la percentuale varia da 0,67% a 0,75%, la percentuale trasformata nella procedura varia da 4,72% a 5,28%.

**Gorizia (GO 01 - 02):** la percentuale è 0,55%, la percentuale trasformata nella procedura è 3,87%.

#### **Sono stati inseriti/variati gli assoggettamenti previdenziali per le casse edili di:**

**Caltanissetta (CL 01)** la percentuale varia da 7,59% a 6,79%, la percentuale trasformata nella procedura varia da 4,919% a 4,215%.

<span id="page-1-4"></span>*(U13)*

## **1.3. MODIFICHE SULLE TABELLE**

## <span id="page-1-5"></span>**1.3.1 EDILIZIA**

## **Sono state inserite/variate le seguenti Casse Edili:**

**CL 01 - "Cassa Edile Caltanissetta":** sono stati aggiornati i contributi cassa edile per tutte le scelte e per tutti i settori.

**IS 01 "Cassa Edile Isernia - C. E. Molise":** sono stati aggiornati i contributi cassa edile per tutte le scelte e per tutti i settori, in particolare è stato eliminato l'ente 8962 relativo alla contribuzione Cigo per apprendisti.

**GO 01 02 "Cassa Edile Gorizia":** sono stati aggiornati i contributi cassa edile per tutte le scelte e per tutti i settori, in particolare è stato eliminato l'ente 8962 relativo alla contribuzione Cigo per apprendisti.

**LU 01 "Cassa Edile Lucchese":** sono stati aggiornati i contributi cassa edile per tutte le scelte e per tutti i settori, in particolare è stato eliminato l'ente 8962 relativo alla contribuzione Cigo per apprendisti.

**LT 01 "Cassa Edile Latina":** sono stati aggiornati i contributi cassa edile per tutte le scelte e per tutti i settori, in particolare è stato eliminato l'ente 8962 relativo alla contribuzione Cigo per apprendisti.

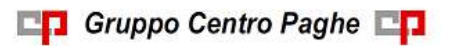

**MC 01 "Cassa Edile Macerata":** sono stati aggiornati i contributi cassa edile per tutte le scelte e per tutti i settori, in particolare è stato eliminato l'ente 8962 relativo alla contribuzione Cigo per apprendisti. *(U13)*

# <span id="page-3-0"></span>**2. CERTIFICAZIONE UNICA 2016 (REDDITI 2015) – ANNO PRECEDENTE**

Riteniamo utile effettuare le seguenti precisazioni ad integrazione delle precedenti circolari:

- è specificato nelle istruzioni che l'invio può essere eseguito anche in più flussi telematici per la stessa ditta e tipologia (pertanto non verranno fatte gestioni automatiche di accentramenti o per operazioni straordinarie), fermo restando che come gli anni scorsi i dati relativi a ciascun dipendente devono essere contenuti in un'unica Certificazione Unica (pertanto verrà predisposta la consueta utility di conglobamento)<br>Certificazione Unice 2016 nella quale vengono riportati i dati fiscali e previdenziali relativi alle certificazioni lavoro di-

pendente, assimilati e assistenza fiscale e alle certificazioni lavoro autonomo, provvigioni e redditi diversi.

Si precisa che tutte le certificazioni uniche rilasciate dai sostituti d'imposta devono essere inviate all'Agenzia delle Entrate, anche qualora attestassero tipologie reddituali per le quali il dettato normativo non ne ha previsto la predisposizione per la dichiarazione dei redditi precompilata. I modelli e le relative istruzioni sono prelevabili gratuitamente dal sito Internet dell'Agenzia delle Entrate www.agenziaentrate.gov.it oppure da quello del Ministero dell'Economia e delle Finanze www.finanze.gov.it.

È data facoltà ai sostituti d'imposta di suddividere il flusso telematico inviando, altre il frontespizio ed eventualmente il quadro CT, le certificazioni dati lavoro dipendente ed assimilati separatamente dalle certificazioni dati lavoro autonomo, provigioni e redditi diversi. È possibile effettuare flussi telematici distinti anche nel caso di invi

del periodo d'imposta successivo a quello cui si riferiscono i redditi certificati ovvero entro 12 giorni dalla richiesta del dipendente in caso di cessazione del rapporto di lavoro.

Da quest'anno la Certificazione Unica conterrà anche i dati relativi alle somme liquidate a seguito di procedure di pignoramento presso terzi e le somme corrisposte a titolo di indennità di esproprio, altre indennità e interessi.

I dati relativi a ciascun dipendente devono essere contenuti in un'unica Certificazione Unica. Tale modalità di indicazione dei dati deve essere seguita anche in presenza di più rapporti di lavoro rilasciate dal sostituto per il medesimo periodo d'imposta con lo stesso percipiente. È facoltà del sostituto d'imposta trasmettere al contribuente la certificazione in formato elettronico, purché sia garantita al soggetto la possibilità di entrare nella disponibilità della stessa e di poterla materializzare per i successivi adempimenti. Tale modalità di consegna, pertanto, potrà essere utilizzata solo nei confronti di quanti

## <span id="page-3-1"></span>**2.1. QUADRI CU (CERTIFICAZIONE UNICA) LAVORO DIPENDENTE / ASSIMILATO / … (LD)**

## **2.1.1 LD18 – TASTI TFR – 7 E 8 – ANNOTAZIONI – PUNTI 1/43**

Riteniamo utile effettuare le seguenti precisazioni ad integrazione delle precedenti circolari:

## **ANNOTAZIONE GL (IMPORTI NON TRATTENUTI 730)**

L'annotazione riporta l'indicazione di evntuali importi non trattenuti in seguito ad assistenza fiscale.

Si fa presente che sono riportati solo gli importi relativi al 2014 mentre non è prevista da istruzioni ministeriali l'indicazione di eventuali acconti non trattenuti per il 2015.

## **ANNOTAZIONE GI (OPERAZIONI STRAORDINARIE)**

L'annotazione indica che le operazioni di conguaglio sono state effettuate dal soggetto estinto e viene portata in automatico ai dipendenti cessati nelle ditte estinte prima dell'operazione straordinaria.

## <span id="page-3-2"></span>**2.2. OPERAZIONI STRAORDINARIE**

Dopo il caricamento del presente aggiornamento è possibile effettuare lo scarico da paghe a CU delle ditte oggetto di operazioni straordinarie.

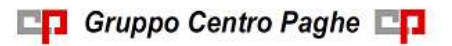

Per la ricerca della ditte con operazioni straordinarie in procedura paghe, si ricorda la presenza della scelta **22. Ditte con operazioni straordinarie** presente in "*Utility ap*", gruppo "*CU - CERTIFICAZIONE UNICA*", scelta "*Ricerche CU – stampa"* che è stata integrata.

## <span id="page-4-0"></span>**2.2.1 PREMESSA**

### CON-DITTA/CAUSALE:

- nell'anagrafica ditta dell'anno precedente, nel campo *Causale* della ditta incorporata, deve essere presente codice 1 o 2, a cura dell'Utente eseguire la variazione se diverso o se non deve essere presente;
- in caso di accentramento ditte, l'indicazione dei campi *Con ditta* e *Causale,* deve essere effettuata sia nella sede che in tutte le filiali interessate, con riferimento alla ditta incorporante effettiva;
- l'indicazione dei campi *Con ditta* e *Causale* in ditta serve solo per gli automatismi di CU e 770, ma non hanno nessuna valenza per le elaborazioni quindi possono essere inseriti anche durante l'anno;
- la verifica del passaggio è effettuata in base al codice fiscale del dipendente pertanto non è possibile distinguere se lo stesso dipendente è presente in entrambe le ditte per altri motivi: a cura Utente indicare il codice *Causale* **7** nella 5 videata anagrafica dipendente ceduto, mentre se presente doppia anagrafica nella ditta ricevente la gestione è manuale (esempio cancellare/variare il codice fiscale per non fare automatismi e ripristinarlo corretto alla fine delle operazioni per la stampa/ creazione file ufficiali).

#### RIPORTO DATI:

- il riporto dei dati viene effettuato testando per la maggioranza dei casi, la presenza del dipendente nelle due ditte (incorporata e incorporante), la posizione e gli storici dello stesso nell'archivio paghe, ad esempio:
	- CON CAUSA 1: si intendono ceduti i dipendenti che risultano cessati nella ditta incorporata (dovranno anche avere la sospensione del tfr in 7 videata).
	- CON CAUSA 2: si intendono ceduti i dipendenti che risultano in forza nella ditta incorporata o che sono cessati ma hanno tipo cessazione 2T
- i dati presenti in procedura non vengono variati con l'indicazione o meno dei campi relativi alle operazioni straordinarie, ma vengono letti diversamente, quindi è necessario che in partenza i valori siano stati indicati/copiati secondo le specifiche sia in elaborazione durante l'anno che in base a quanto indicato nella presente circolare
- nel frontespizio della ditta cedente ed estinta (con-causa 2), sono presenti i dati della stessa: per la corretta emissione della CU con l'intestazione della ditta nuova al momento è necessario variare manualmente i dati della ditta ricevente;

#### CONGUAGLI:

- i dipendenti riassunti devono essere gestiti dall'Utente (vedi causale 7 sopradetta);
- i dati relativi ai conguagli (punto 531/532) vengono compilati in automatico in quanto presente il *Con ditta/Causale*, senza bisogno di indicare i dati relativi alle CU della ditta cedente (9 videata dell'anagrafica dipendente, ex posizione H);
- diversamente dallo scorso anno, in caso di operazioni straordinarie che non determinano l'estinzione del precedente soggetto (causale 1), la Cu deve essere interamente prodotta dalla ditta (il riporto del punto 572 è automatico come specificato nell'apposito capitolo)

#### TFR:

i punti del TFR vengono compilati in base agli storici, così come inseriti nell'anagrafica dipendente.

#### ANNOTAZIONI:

- A cura Utente l'inserimento di annotazioni ritenute utili (esempio nel caso di erogazioni di TFR/altre indennità / compensi relativi agli anni precedenti da parte della ditta cedente, premi produzione...), in quanto nessuna annotazione viene portata (si ricorda che lo scorso anno veniva gestita la sola nota per i compensi arretrati).

ASSISTENZA FISCALE:

i dati vengono riportati cosi come presenti in anagrafica dipendente; l'opzione F nel punto 51 deve essere inserita manualmente nella procedura Cu quando previsto dalle istruzioni ministeriali; ATTENZIONE: in caso di operazione straordinaria senza estinzione del precedente soggetto (con-causa 1) le Istruzioni Ministeriali diversamente dallo scorso anno indicano che i dati nella ditta ricevente devono comprendere anche quanto fatto dalla ditta cedente, come già previsto per le operazioni straordinarie con estinzione del precedente soggetto;

INAIL:

- nei punti da 71 a 76, contenenti i dati assicurativi Inail, il riporto viene eseguito verificando le date di inizio/fine presenti nel bottone INAIL con le seguenti modalità:
	- ditte incorporate con-causa 2: se presente la data di fine, la stessa verrà utilizzata come data cessazione per tutti i dipendenti in forza

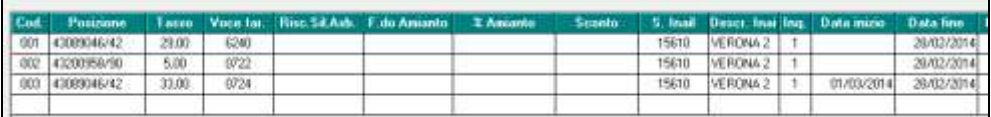

- a cura Utente la gestione se in anagrafica dipendente è stata inserita la data originale e non quella dell'operazione straordinaria con convenzionale in quanto la stessa viene sempre letta da anagrafica
- se la ditta non ha variato la PAT Inail, non devono essere presenti le date nel bottone INAIL.
- a cura Utente la gestione se non presenti le date nelle PAT o se presenti con anno diverso da quello in corso, in quanto il riporto verrà eseguito come per le ditte normali, testando la data assunzione/cessazione nell'anno.

## <span id="page-5-0"></span>**2.2.2 PROSECUZIONE DEL PRECEDENTE SOGGETTO**

- Nella procedura paghe, 7 videata dell'anagrafica ditta anno precedente, deve essere presente nella ditta incorporata, campo *Con ditta* il codice di 4 caratteri (esempio 1111) della ditta incorporante e nella *Causale* il codice **1**.
- Si intendono ceduti i dipendenti che risultano cessati nella ditta incorporata (dovranno anche avere la sospensione del tfr in 7 videata).
- Nel frontespizio della procedura CU, vengono riportati i Con ditta e Causale
- L'import in procedura CU deve essere effettuata selezionando tutte le ditte interessate all'operazione straordinaria
- Eseguire nella procedura CU le eventuali modifiche o integrazioni dei dati.

Verranno stampati 2 modelli CU:

## DITTA INCORPORATA:

- dati relativi al datore di lavoro: intestazione della ditta incorporata;
- dati fiscali: riportati in base all'effettivo periodo prestato presso la ditta incorporata, con quanto presente negli storici fiscali e nell'anagrafica dipendente, come per i nor-

mali dipendenti; viene barrato in automatico il punto 572 se la data cessazione è la medesima presente nella pat inail

- dati TFR: compilati in base all'effettivo periodo prestato presso la ditta incorporata, con quanto presente negli storici TFR dell'anagrafica dipendente, salvo quanto detto sopra in relazione ai ceduti;
- dati previdenziali: compilati in base all'effettivo periodo prestato presso la ditta incorporata, con quanto presente negli storici INPS dell'anagrafica dipendente.
- dati INAIL: compilati in base alla data assunzione/cessazione presente nell'anagrafica dipendente.

#### DITTA INCORPORANTE:

- dati relativi al datore di lavoro: intestazione della ditta incorporante;
- dati fiscali: riportati per tutto il rapporto di lavoro, sia nella ditta incorporata che nella ditta incorporante, con quanto presente negli storici fiscali e nell'anagrafica dipendente, con indicato nel punto 531/532, l'imponibile fiscale erogato dalla ditta incorporata;
- dati TFR: compilati per tutto il rapporto di lavoro, sia nella ditta incorporata che nella ditta incorporante, con quanto presente negli storici TFR dell'anagrafica dipendente;
- dati previdenziali: compilati in base all'effettivo periodo prestato presso la ditta incorporante, con quanto presente negli storici INPS dell'anagrafica dipendente.

In pratica i modelli CU seguono le stesse regole di compilazione generale, con l'indicazione in automatico del punto 531/532, con l'imponibile fiscale della ditta incorporata, ma senza bisogno di indicare i dati relativi alle CU della ditta cedente da parte dell'Utente.

## <span id="page-6-0"></span>**2.2.3 ESTINZIONE DEL PRECEDENTE SOGGETTO**

- Nella procedura paghe, 7 videata dell'anagrafica ditta anno precedente, deve essere presente nella ditta incorporata, campo *Con ditta* il codice di 4 caratteri (esempio 1111) della ditta incorporante e nella *Causale* il codice **2**.
- Si intendono ceduti i dipendenti che risultano in forza nella ditta incorporata o che hanno tipo cessazione 2T.
- Nella procedura CU, vengono riportati i Con ditta e Causale
- L'import in procedura CU deve essere effettuata selezionando tutte le ditte interessate all'operazione straordinaria
- Eseguire nella procedura CU le eventuali modifiche o integrazioni dei dati.
- Effettuare l'utility di conglobamento quando attivo, solo dopo aver controllato l'esatta indicazione del codice aggancio nella ditta incorporata

Verranno stampati 2 modelli CU:

## DITTA INCORPORATA:

- dati relativi al datore di lavoro: intestazione della ditta incorporante;
- dati fiscali: non compilati per i dipendenti in forza (attenzione: verificare che i dipendenti passati nella ditta nuova risultino in forza, posizione F, M, A o S) o cessati con tipo cessazione 2T; compilati normalmente per i dipendenti in posizione C (no se tipo cessazione 2T), con indicazione dell'annotazione GI in quanto la ditta incorporata ha effettivamente effettuato il conguaglio (cura Utente altre casistiche); a cura Utente inserire il codice fiscale della ditta incorporante con l'apposita utility di compilazione del punto 571 (*Cod fiscale punto 571 per operazioni straordinarie*)

**COL** Gruppo Centro Paghe

7

- dati TFR: non compilati per i dipendenti in forza o cessati con tipo cessazione 2T; compilati normalmente per i dipendenti in posizione C con tipo cessazione diverso da 2T;
- dati previdenziali: compilati in base all'effettivo periodo prestato presso la ditta incorporata, con quanto presente negli storici INPS dell'anagrafica dipendente.
- dati INAIL: vedi capitolo PREMESSA.

Attenzione: nel caso in cui la ditta incorporata abbia effettivamente effettuato le operazioni di conguaglio, a cura dell'Utente verificare che il dipendente in posizione C, non sia presente nella ditta incorporante.

#### DITTA INCORPORANTE:

- dati relativi al datore di lavoro: intestazione della ditta incorporante;
- dati fiscali: compilati per tutto il rapporto di lavoro, sia nella ditta incorporata che nella ditta incorporante, con quanto presente negli storici fiscali e nell'anagrafica dipendente, con indicato nel punto 531/532, l'imponibile fiscale erogato dalla ditta incorporata; incorporata (importo desunto dall'anagrafica dipendente della ditta cedente) e con l'indicazione in automatico dei dati relativi ai conguagli:
- addizionali: viene effettuato il riporto totale di quanto trattenuto e pagato da entrambe le ditte, come presente negli storici della ditta incorporante, pertanto verrà esposto quanto effettivamente trattenuto sia prima che dopo l'operazione straordinaria;
- dati TFR: compilati per tutto il rapporto di lavoro, sia nella ditta incorporata che nella ditta incorporante, con quanto presente negli storici TFR dell'anagrafica dipendente;
- dati previdenziali: compilati in base all'effettivo periodo prestato presso la ditta incorporante, con quanto presente negli storici INPS dell'anagrafica dipendente.
- dati INAIL: vedi capitolo PREMESSA.

In pratica i modelli CU sono emessi dalla sola ditta incorporante anche per tutto il periodo antecedente la cessione: per i cessati con i valori erogati dalla ditta cedente, per quelli in forza con i valori comprensivi dei "due" rapporti e con l'indicazione del punto 531/532, con l'imponibile fiscale della ditta incorporata, ma senza bisogno di indicare i dati relativi alle CU della ditta cedente da parte dell'Utente.

#### <span id="page-7-0"></span>**2.2.4 LAVORATORI AUTONOMI**

A cura Utente la gestione in CU dei lavoratori autonomi, anche se gestiti con la procedura paghe (quali associati in partecipazione, collaboratori occasionali…).

#### <span id="page-7-1"></span>**2.2.5 GESTIONE DALL'ANAGRAFICA DIPENDENTE**

L'utilizzo da anagrafica dipendente in aggiunta a quanto in ditta, è necessario per la gestione di casistiche particolari, quali ad esempio:

- Ditta che cede i dipendenti a più ditte, sia se facenti parte di un accentramento che no
- Dipendenti che sono presenti in entrambe le ditte, ma per motivi diversi dalla cessione e che quindi non devono essere interessati ad automatismi relativi alle operazioni straordinarie (i casi di presenza in entrambe le ditte possono essere l'effettivo doppio rapporto di lavoro, l'assunzione effettuata dalla ditta ricevente di un dipendente che è presente nella ditta cedente ma che non era interessato alla cessione)

Per la gestione:

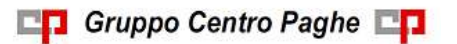

- inserire **obbligatoriamente** un codice ditta e la causale 1 o 2 dell'operazione nella 7 videata dell'anagrafica ditta (esempio nel caso di sedi filiali riportare il codice sede per la successiva gestione in CU);
- inserire il reale codice ditta e la causa dell'operazione nella 5 videata nei soli dipendenti interessati, bottone *Dati integrativi CU / 770*; per escludere un dipendente utilizzare causale **7**.

Le operazioni effettuate in automatico sono le medesime della gestione a livello ditta. *(U10)*

## <span id="page-8-0"></span>**2.3. UTILITY CU**

## <span id="page-8-1"></span>**2.3.1 RICERCHE IN ARCHIVIO CU**

*06 \* LD – Cod. fiscale fondo per versamenti FPC*: la stampa evidenzia i casi nei quali è presente importo nei punti 412 e 413 e la presenza del codice fiscale del fondo; può essere utilizzata per la verifica di quanto presente e per la gestione dei casi non gestiti in automatico (punti 425/ 426/ 427).

*21 \* LA – Previdenziale INPS lav. aut.*: la stampa evidenzia i casi nei quali è presente importo nei punti previdenziali dei lavoratori autonomi in caso di versamenti a INPS (codice fiscale 80078750587); oltre al controllo dei casi presenti, può essere utilizzata nel caso si intenda variare quanto importato in automatico da procedura paghe nei punti 29 e 30 non essendoci specifiche particolari per questi contributi previdenziali già previsti negli anni scorsi.

*22 \* LA – Pignoramento da persone fisiche*: in virtù del fatto che nello scarico da procedura paghe non è possibile compilare i dati di nascita e nome del soggetto pignorante in quanto tali informazioni non sono presenti, la stampa segnala quando il soggetto pignoratore è una persona fisica per la sistemazione manuale in procedura CU, anagrafica; si fa presente che all'entrata nell'anagrafica CU i dati vengono comunque segnalati; si ricorda la presenza della ricerca *35. Pignoramento* utility ap della procedura paghe per la verifica di tutti i dati relativi ai pignoramenti che sono stati importati in CU;

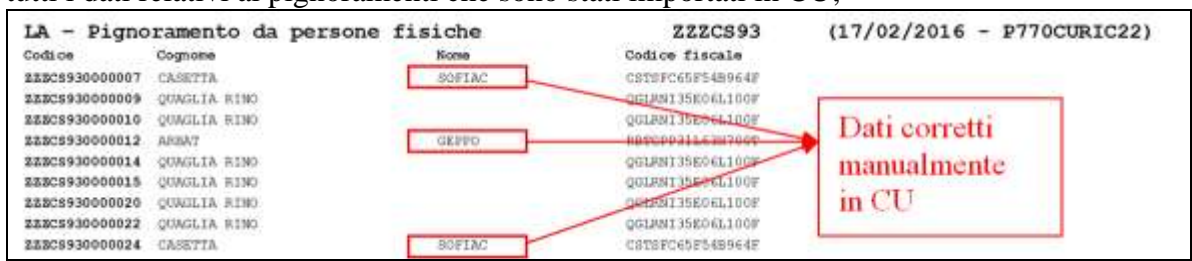

## <span id="page-8-2"></span>**2.3.2 COD FISCALE PUNTO 571 PER OPERAZIONI STRAORDINARIE**

Utilizzare la presente utility per riportare in automatico il codice fiscale della ditta estinta nei casi previsti da Istruzioni Ministeriali.

Nell'utility vengono presentate solo le ditte con con-causa 2 in frontespizio e sono visibili eventuali dati già presenti a punto 571.

Selezionare i dipendenti interessati nella griglia di sinistra e indicare il codice fiscale nel campo a destra della videata, cliccare quindi il tasto conferma in calce alla videata per il riporto. Per la cancellazione inserire la spunta nel campo *Sbiancare punto 571*.

9

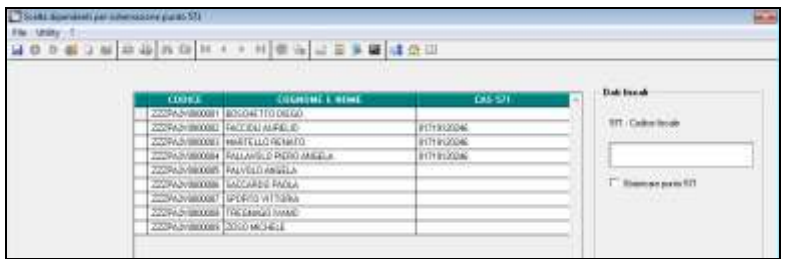

## <span id="page-9-0"></span>**2.3.3 ELIMINAZIONE DATI CU VUOTI**

Si precisa che, l'eventuale presenza di anagrafiche senza dati da dichiarare, è gestita sia in stampa che in scarico telematico, pertanto al momento la ricerca e l'eliminazione delle anagrafiche in tali casi è a cura Utente.

### <span id="page-9-1"></span>**2.3.4 ELIMINAZIONE DATI INAIL MATRICOLA 00099991001 – AGGIORNA CU**

È prevista l'utility *Eliminazione dati INAIL matricola 00099991001 – aggiorna cu* che permette di sbiancare i dati relativi alla sezione "Dati assicurativi Inail", per i dipendenti con nel punto 72 dell'INAIL hanno il valore 00099991001. Si fa presente che tale matricola fittizia dovrebbe essere presente nei lavoratori agricoli in quanto richiesta per le pratiche di assunzione.

Al termine dell'utility viene restituita la stampa con i nominativi variati. *(U10)*

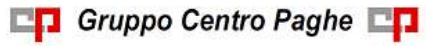

# <span id="page-10-0"></span>**3. SISTEMAZIONI E IMPLEMENTAZIONI**

## <span id="page-10-1"></span>**3.1. UTILITY ANNO PRECEDENTE**

## <span id="page-10-2"></span>**3.1.1 STAMPE - 21) DISABILI E DIPENDENTI CON SCADENZA TD AL 31/12 ANNO PREC. (SRIEDIP/JRIEDIP)**

I datori di lavoro soggetti alla disciplina del collocamento obbligatorio, sono tenuti ad inviare telematicamente al Servizio competente il prospetto informativo contenente i dati relativi all'organico aziendale aggiornati al 31 dicembre 2015.

Con Nota Direttoriale del 17 febbraio 2016 prot.n.33/970 viene reso noto che in considerazione delle modifiche e delle ulteriori informazioni contenute nel documento utili per la corretta presentazione del prospetto informativo i servizi informatici saranno disponibili a partire dal 15 aprile 2016 e **la scadenza per la presentazione del prospetto informativo è prorogata al 15 maggio 2016**.

<span id="page-10-3"></span>*(U11)*

## **3.2. COLLOCAMENTO - GESTIONE DEI TESTI IN FORMATO WORD**

In riferimento alla circolare del mese di Gennaio 2016 si comunica di aver provveduto ad implementare nel formato word le seguenti lettere del collocamento;

Assunzioni:

- Dichiarazione nuovi assunti
- Dichiarazione di responsabilità

Corrispondenza:

- Autocertificazione precedenti esperienze lavorative
- Informativa privacy
- Lettera di consegna regolamento aziendale per la sicurezza

Si provvederà a breve a distribuire le comunicazioni ancora mancanti e ad arricchire la nuova gestione con ulteriori testi che verranno aggiunti. *(U52)*

## <span id="page-10-4"></span>**3.3. COLLOCAMENTO – SISTEMAZIONI VARIE**

In gestione collocamento, sono state apportate delle modifiche alle lettere di collocamento qui riportate:

- DICHIARAZIONE DETRAZIONI D'IMPOSTA: variati riferimenti normativi in base la nuova legislazione: il riferimento al Bonus L.190/2014 è stato sostituito dalla più corretta indicazione "credito d'imposta art. 13 del TUIR, c. 1 bis".
- DICHIARAZIONE DI RESPONSABILITA': aggiunto riferimento alla L.208/2015;
- LETTERA RICHIESTA NON APPLICAZIONE BONUS 80 EURO: variati riferimenti normativi in base la nuova legislazione. In tale documento è stata aggiunta

anche una sezione per richiedere l'eventuale applicazione del "bonus", in quanto spettante, solo in occasione dell'effettuazione delle operazioni di conguaglio.

- LETTERA DI ASSUNZIONE PER CONTRATTO PART TIME: creata una nuova lettera aggiuntiva senza la presenza delle clausole di flessibilità ed elasticità in quanto già previste dal contratto collettivo applicato;
- ACCORDO DI TRASFORMAZIONE DEL CONTRATTO DA TEMPO PAR-ZIALE A PIENO: sebbene già prevista come casistica nella lettera di completamento dell'orario di lavoro, si è aggiunto un nuovo testo riguardante specificatamente la trasformazione del rapporto da part-time a tempo pieno;
- ACCORDO DI TRASFORMAZIONE DEL CONTRATTO DA TEMPO PIENO A PARZIALE: aggiunto riferimento alle ore mensili e annuali, oltre a quelle settimanali e giornaliere come indicato dal DLGS 81/2015 art. 5;
- COMUNICAZIONE DI ASSUNZIONE A TEMPO DETERMINATO: variati riferimenti normativi in base la nuova legislazione;
- CONTRATTO DI LAVORO A TEMPO DETERMINATO: variati riferimenti normativi in base la nuova legislazione;
- CONTRATTO A PROGETTO: aggiunto riferimento alla sede di lavoro. Il dato viene valorizzato con il luogo svolgimento attività cui il lavoratore risulta associato o, in mancanza, con la sede legale dell'azienda.
- CONTRATTO INDIVIDUALE DI LAVORO A TEMPO PARZIALE /INDETERMINATO: aggiunto riferimento alla sede di lavoro. Il dato viene valorizzato con il luogo svolgimento attività cui il lavoratore risulta associato o, in mancanza, con la sede legale dell'azienda.

*(U56)*

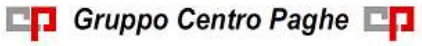